# おくやみ窓口業務マニュアル

# (令和 3 年度モデル事業用)

第 1 版

札幌市市民文化局地域振興部区政課

## 目 次

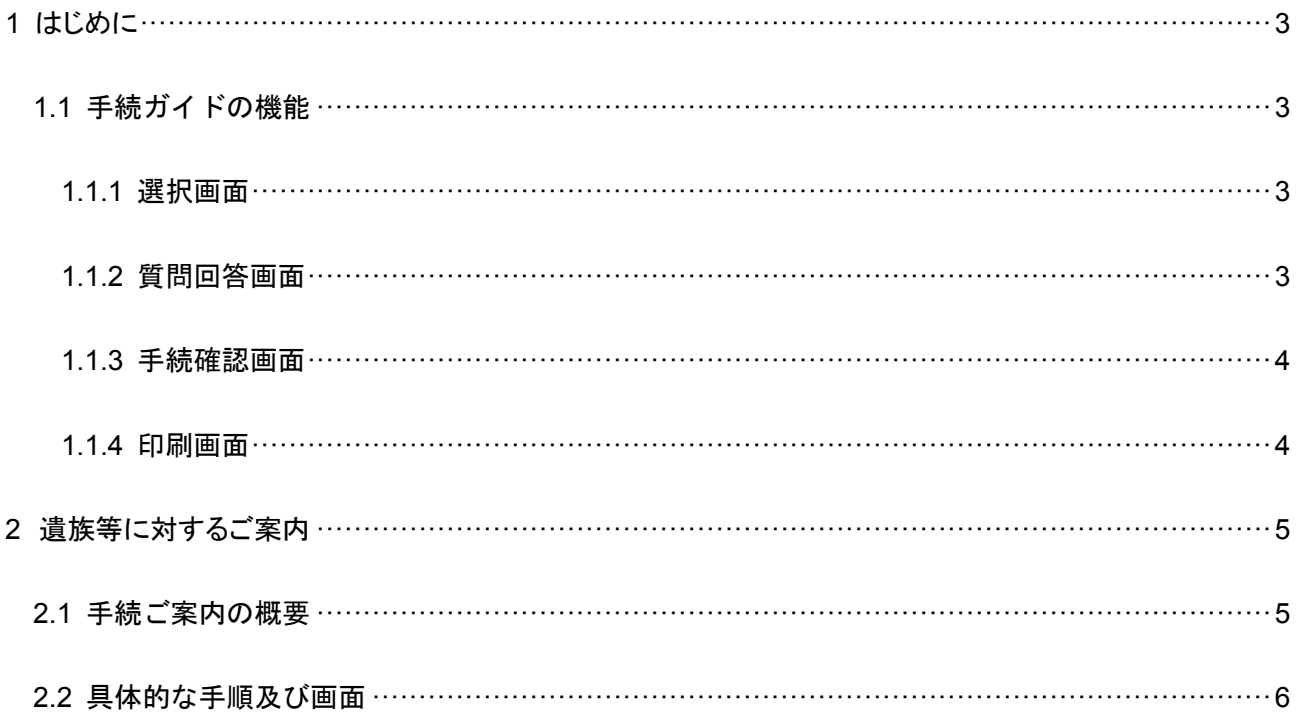

#### 1 はじめに

「おくやみ窓口業務マニュアル(令和 3 年度モデル事業用)」は、令和3年度総合案内・おくやみ窓 口運営業務において、おくやみ窓口を担当する従事者(以下「担当者」という。)が、遺族等に対して 必要な手続を案内する際に使用する「札幌市くらしの手続きガイド」(以下「手続きガイド」という。) 等の利用方法を解説するものです。

#### ■ 札幌市くらしの手続きガイド ⇒ https://ttzk.graffer.jp/city-sapporo

#### 1.1 手続ガイドの機能

手続ガイドは、表示される質問に答えていくだけで必要な手続きや持ちものを調べられるサービス です。

#### 1.1.1 選択画面

ライフイベントを選択します。おくやみ窓口では、「死亡」を選択します。

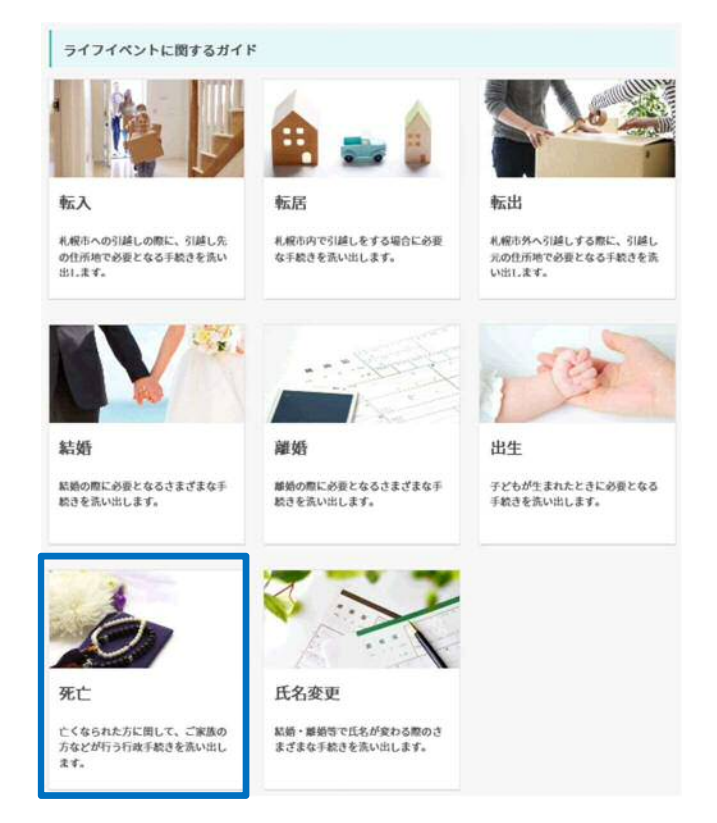

#### 1.1.2 質問回答画面

質問に回答していきます。 ≪1つ前に戻る 回答をやり直す 亡くなられた方の情報についての質問 回答は選択式です。亡くなられた方の情報に関連して、以下のうち該当するものをすべて選択し、「次へ」を押して ください。 ■亡くなった方は世帯主だった ■亡くなった方は年金を受給していた ■亡くなった方の世帯で子どもを養育していた □亡くなった方は障がいのある方だった 上記を選択して次へ

#### 1.1.3 手続確認画面

案内対象の手続一覧が表示されます。手続は庁内(左側)、庁外(右側)に分けて表示されます。

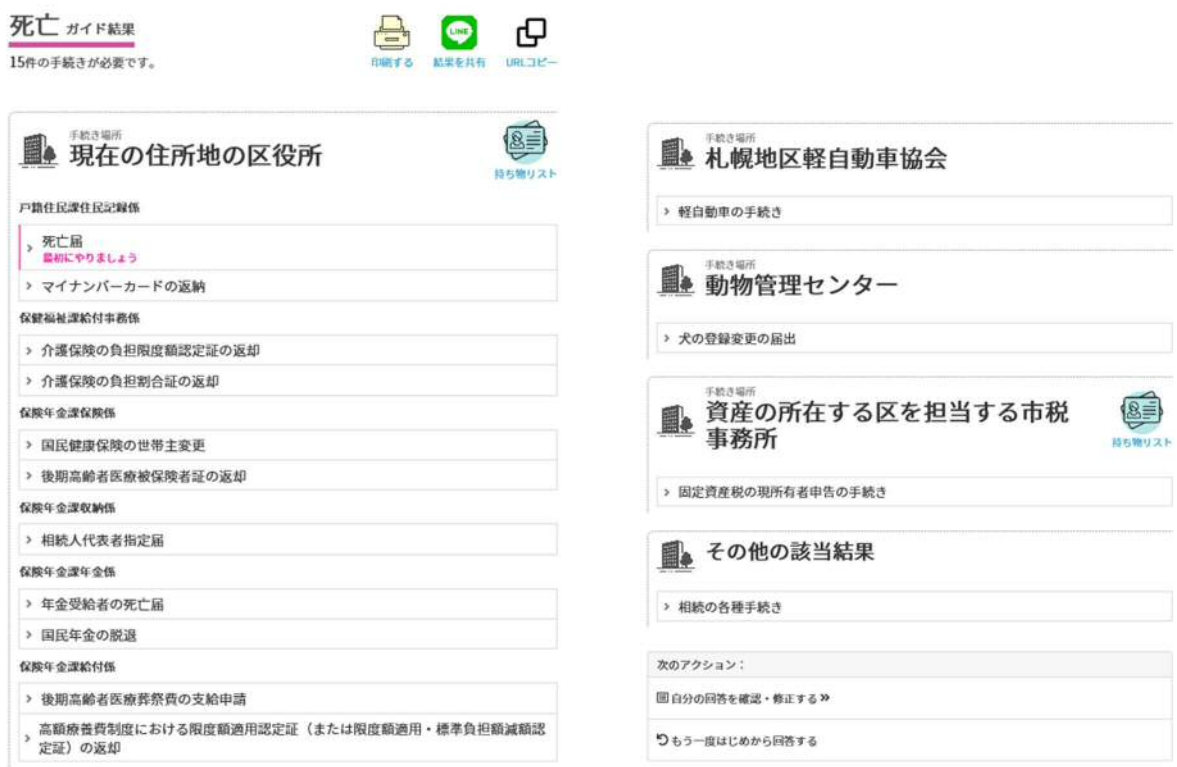

#### 1.1.4 印刷画面

案内対象の手続の場所と必要な持ち物が印刷できます。

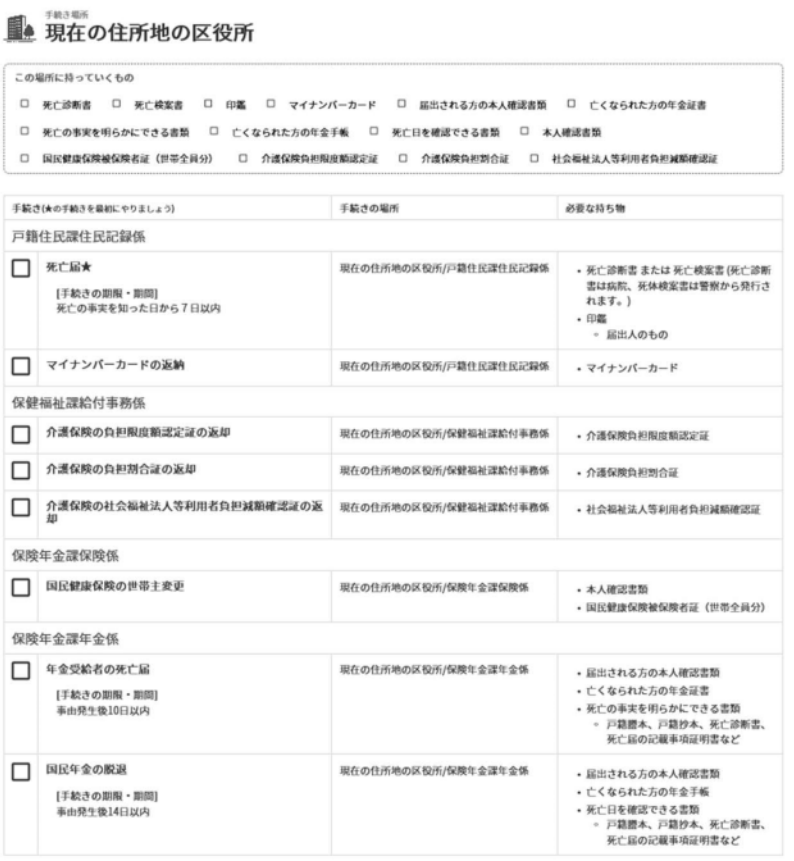

#### 2 遺族等に対するご案内

#### 2.1 手続ご案内の概要

おくやみ窓口にて遺族等に手続をご案内する際の流れは以下のとおりです。

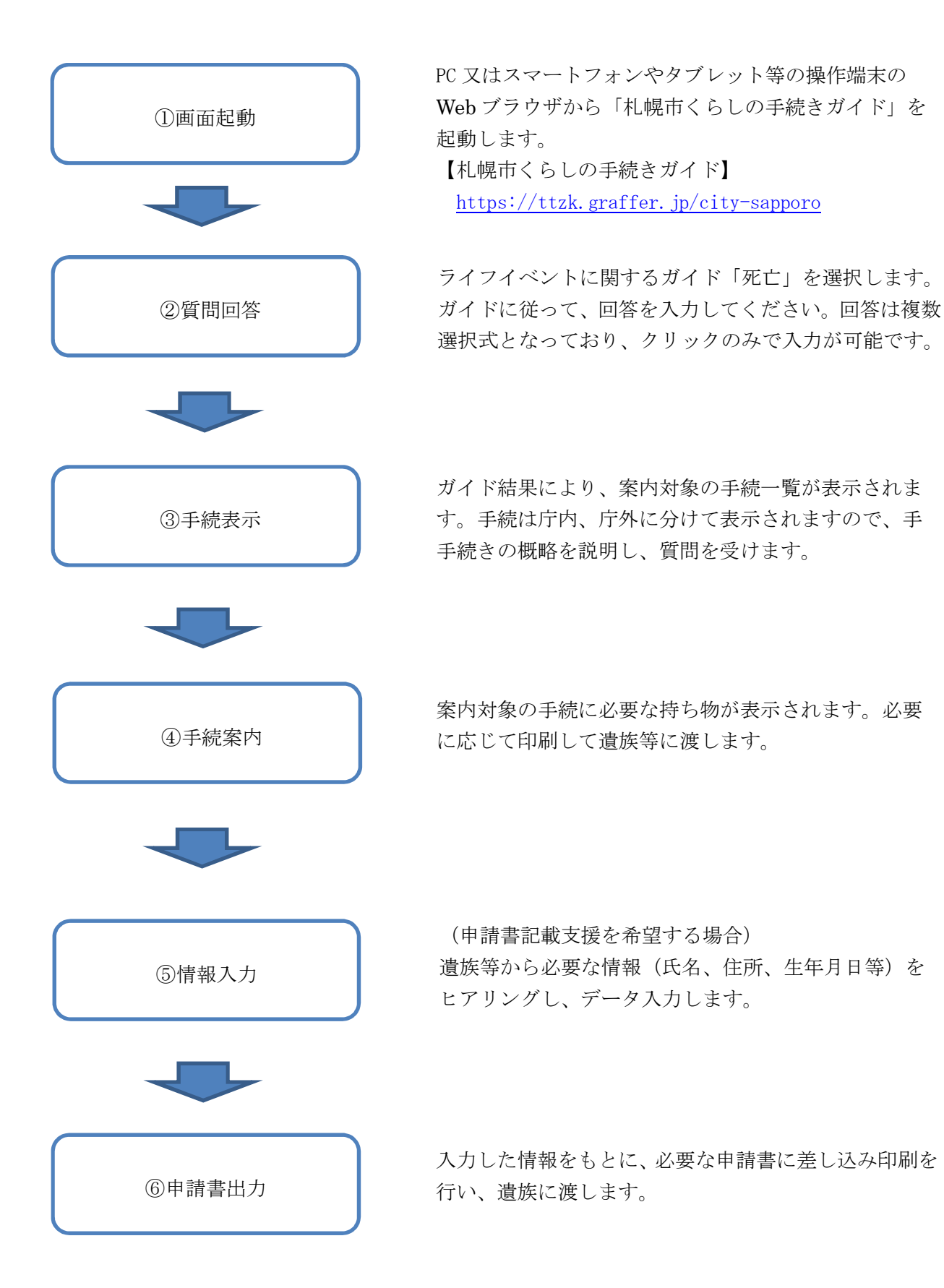

### 2.2 具体的な手順及び画面

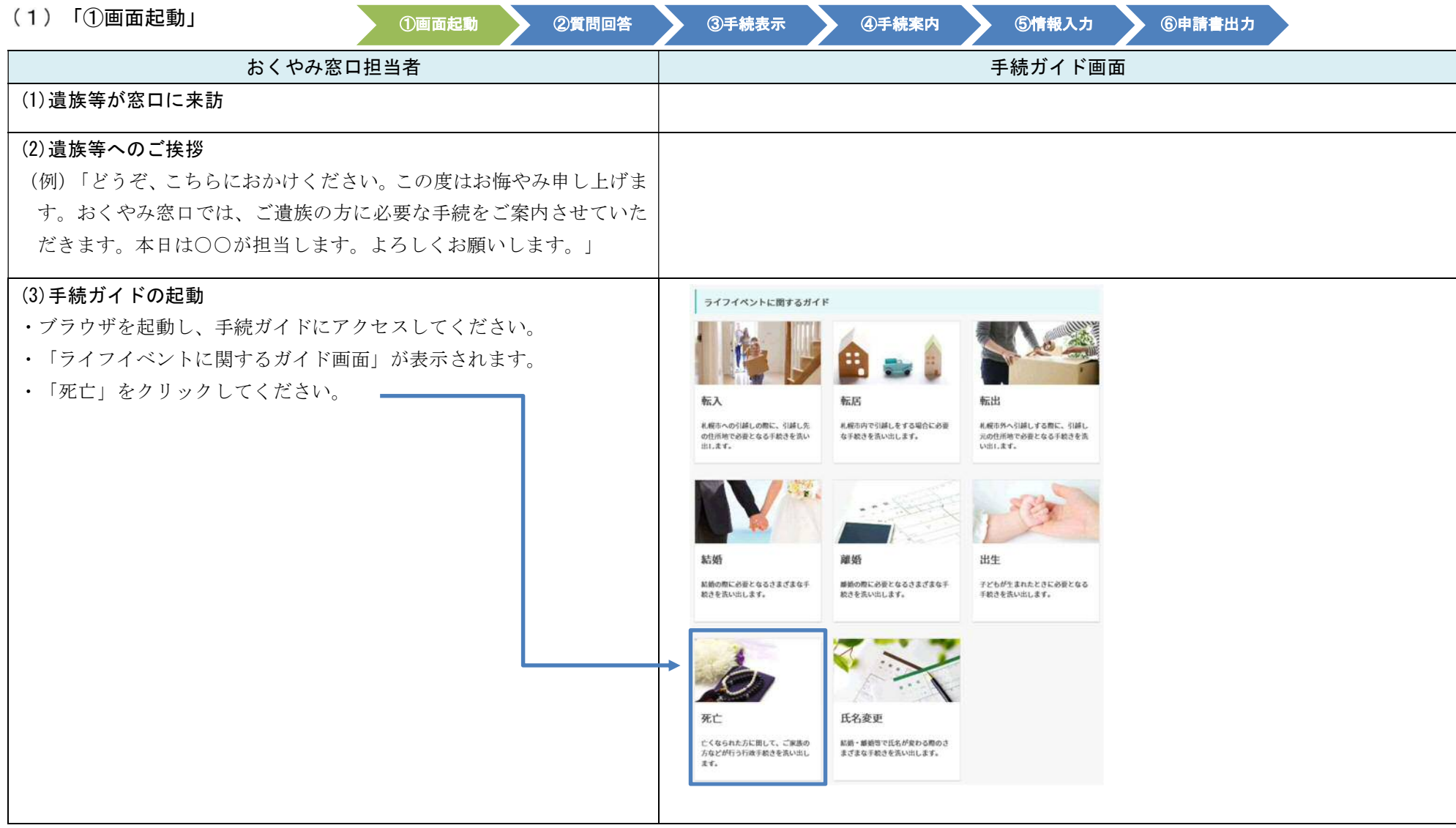

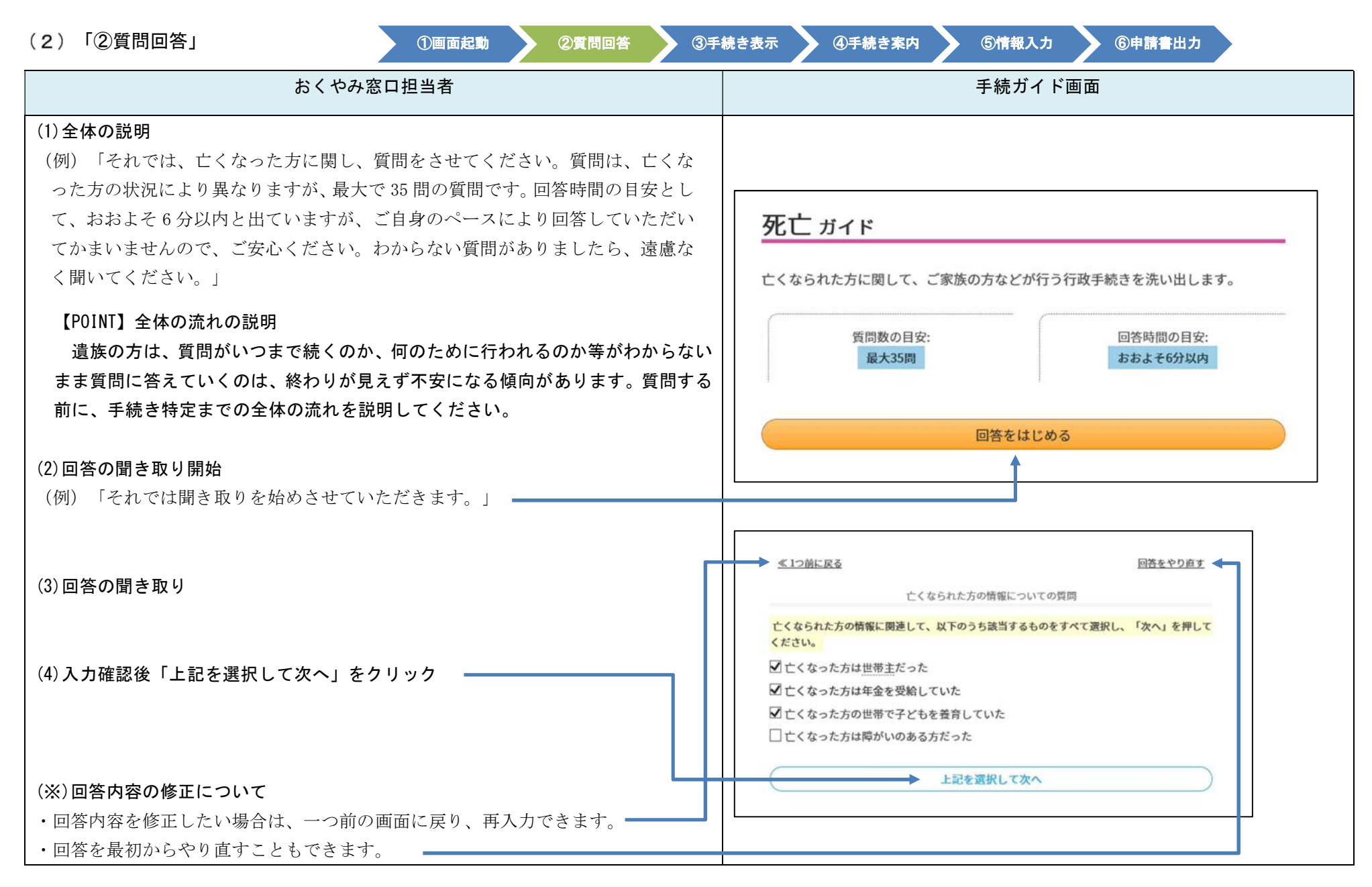

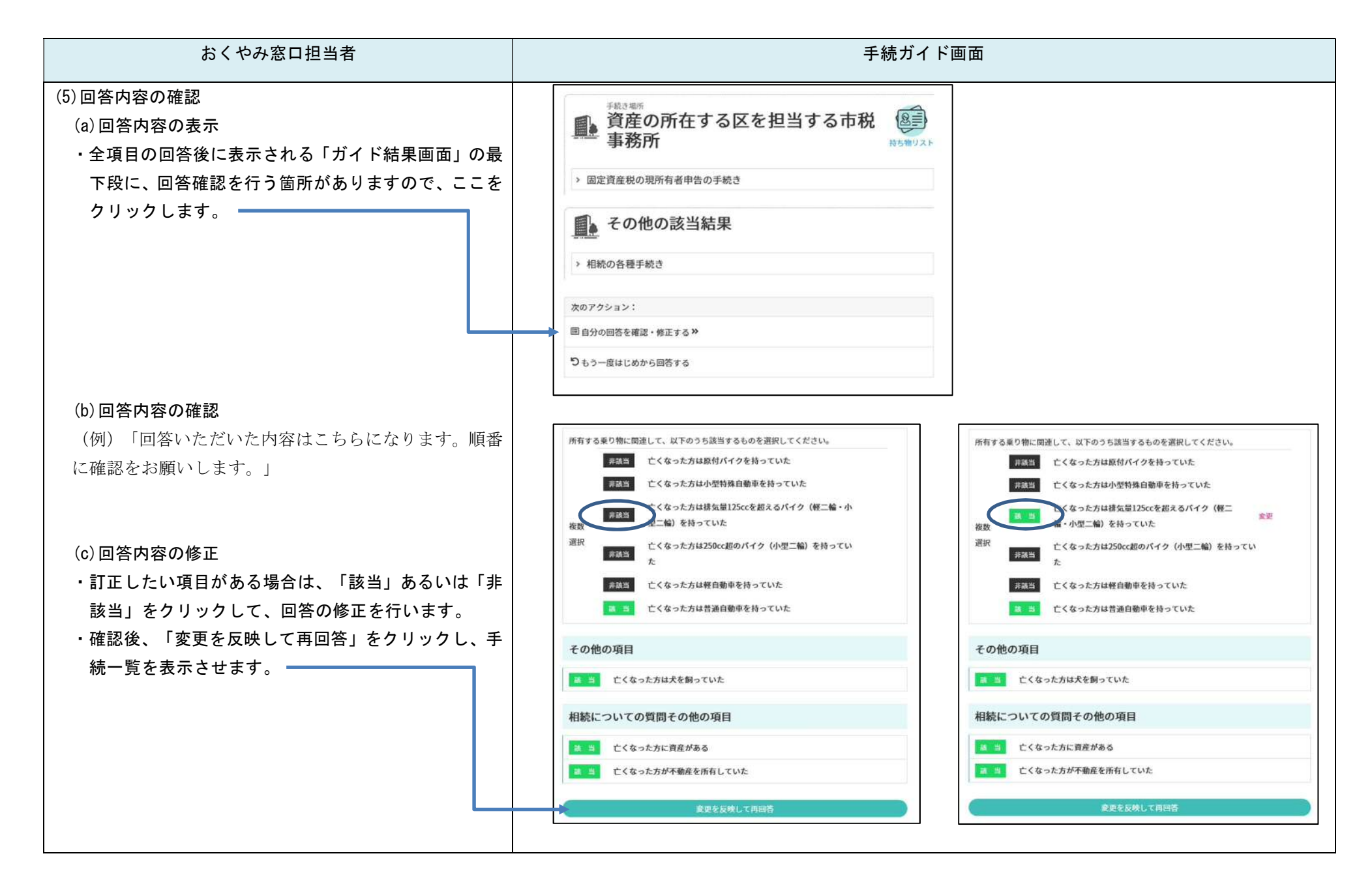

8

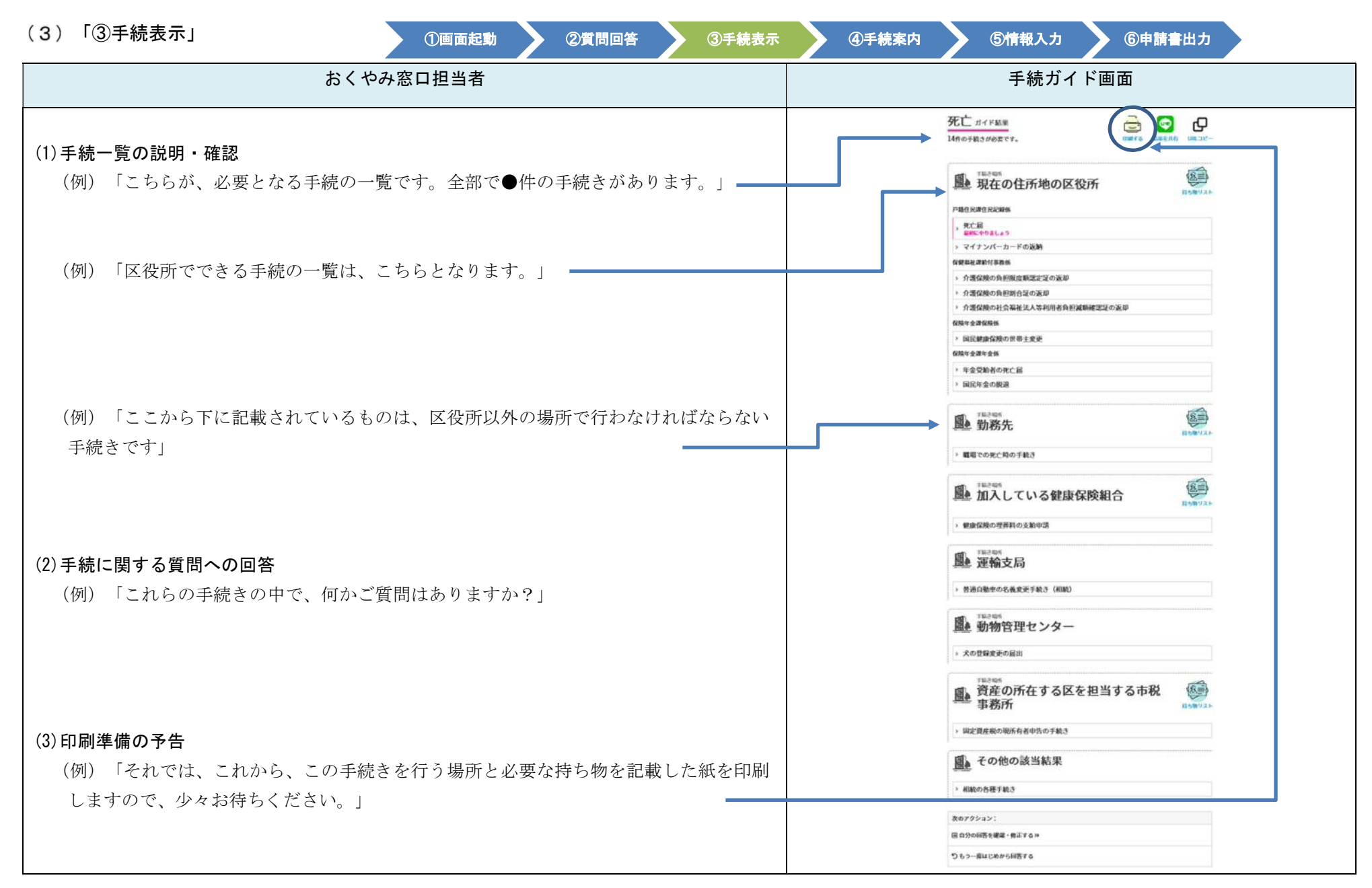

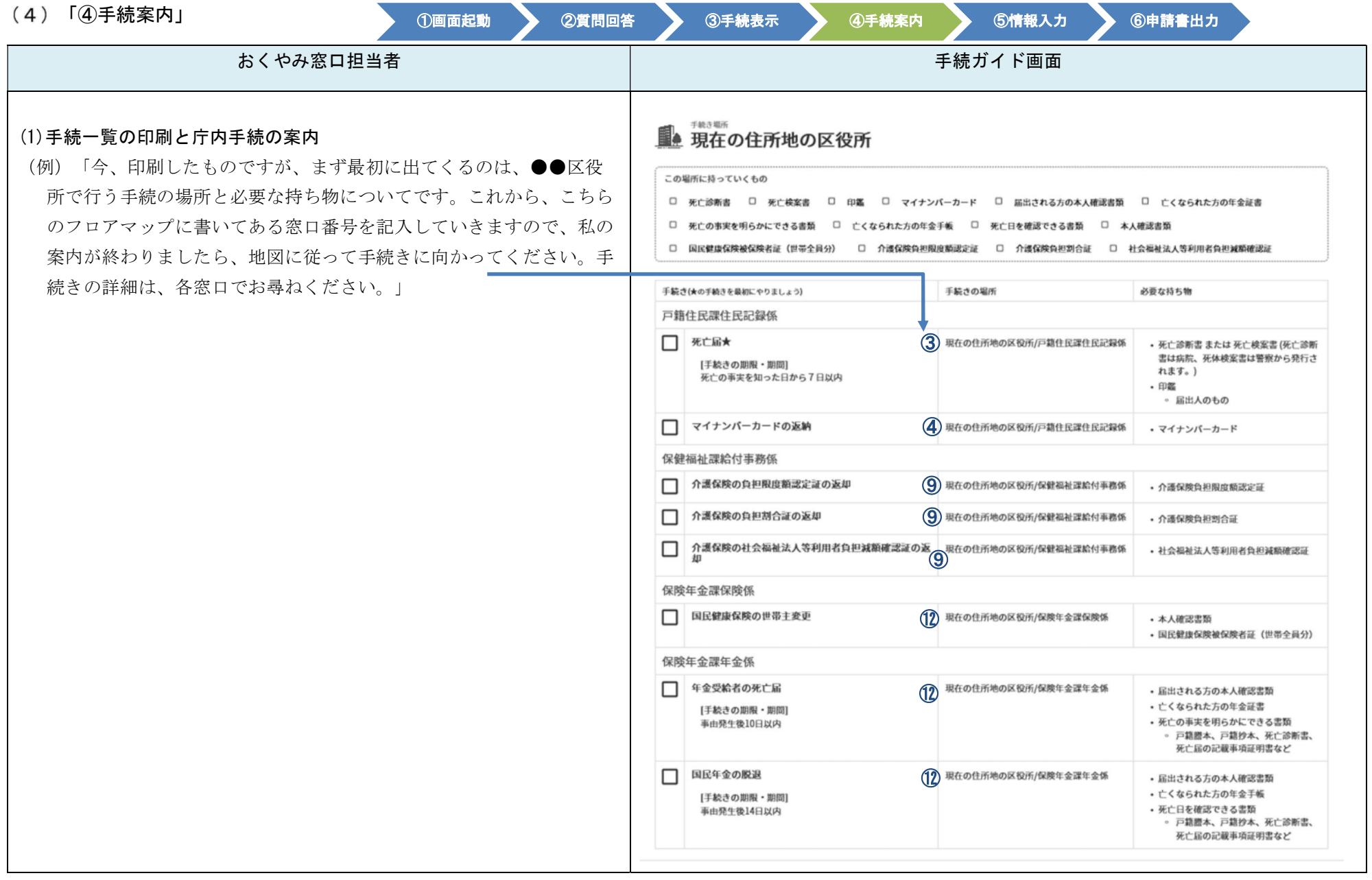

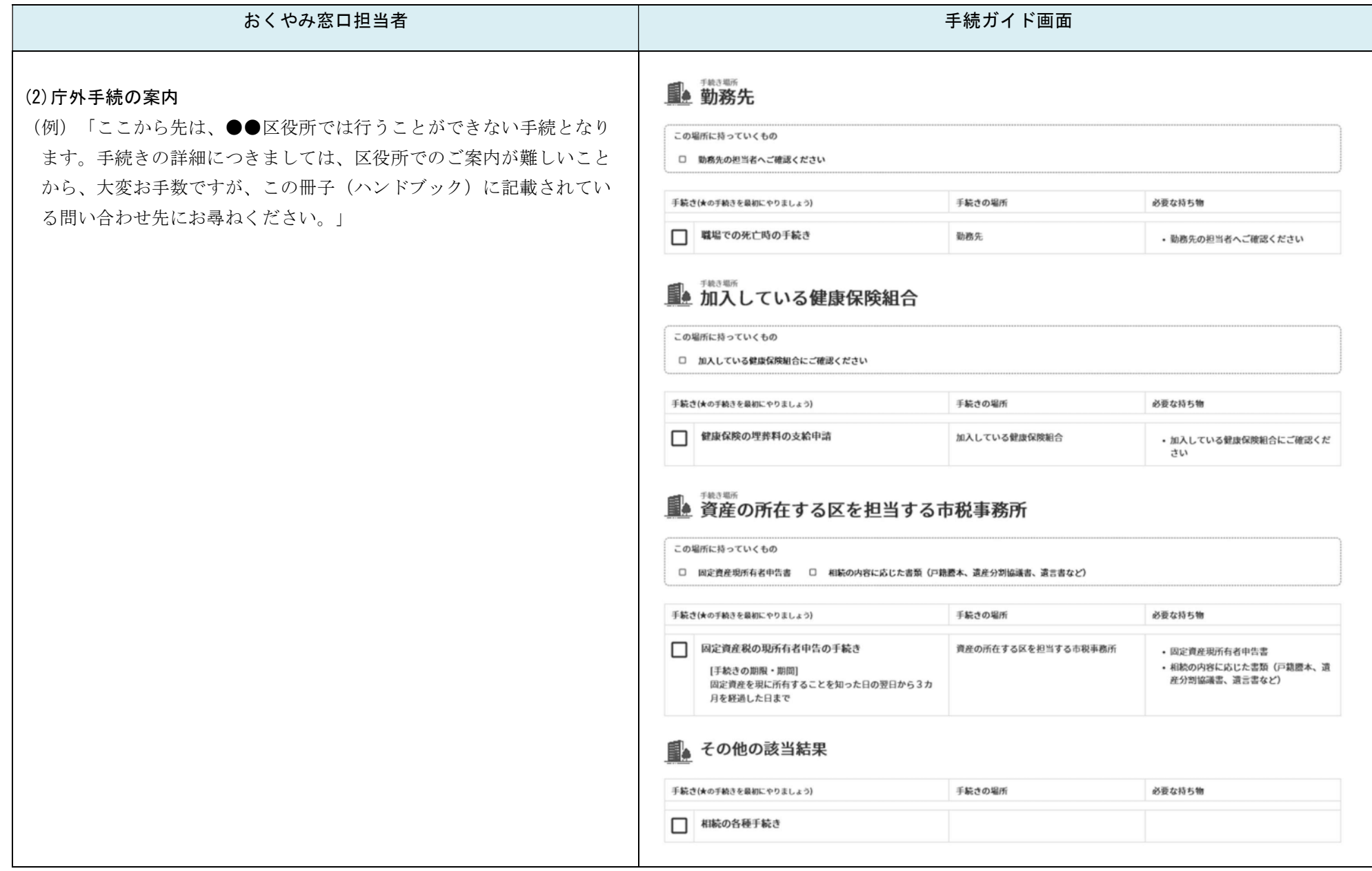

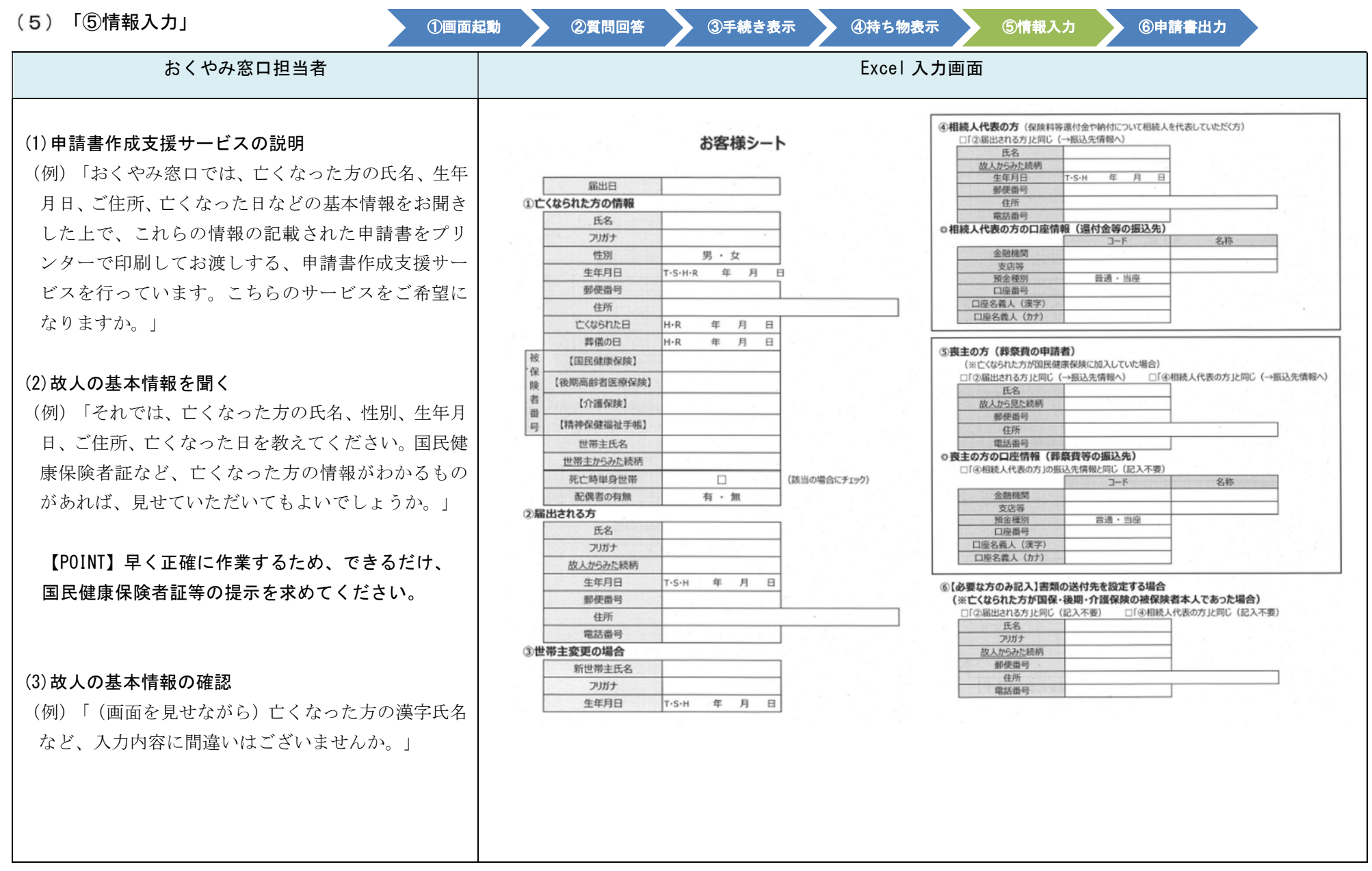

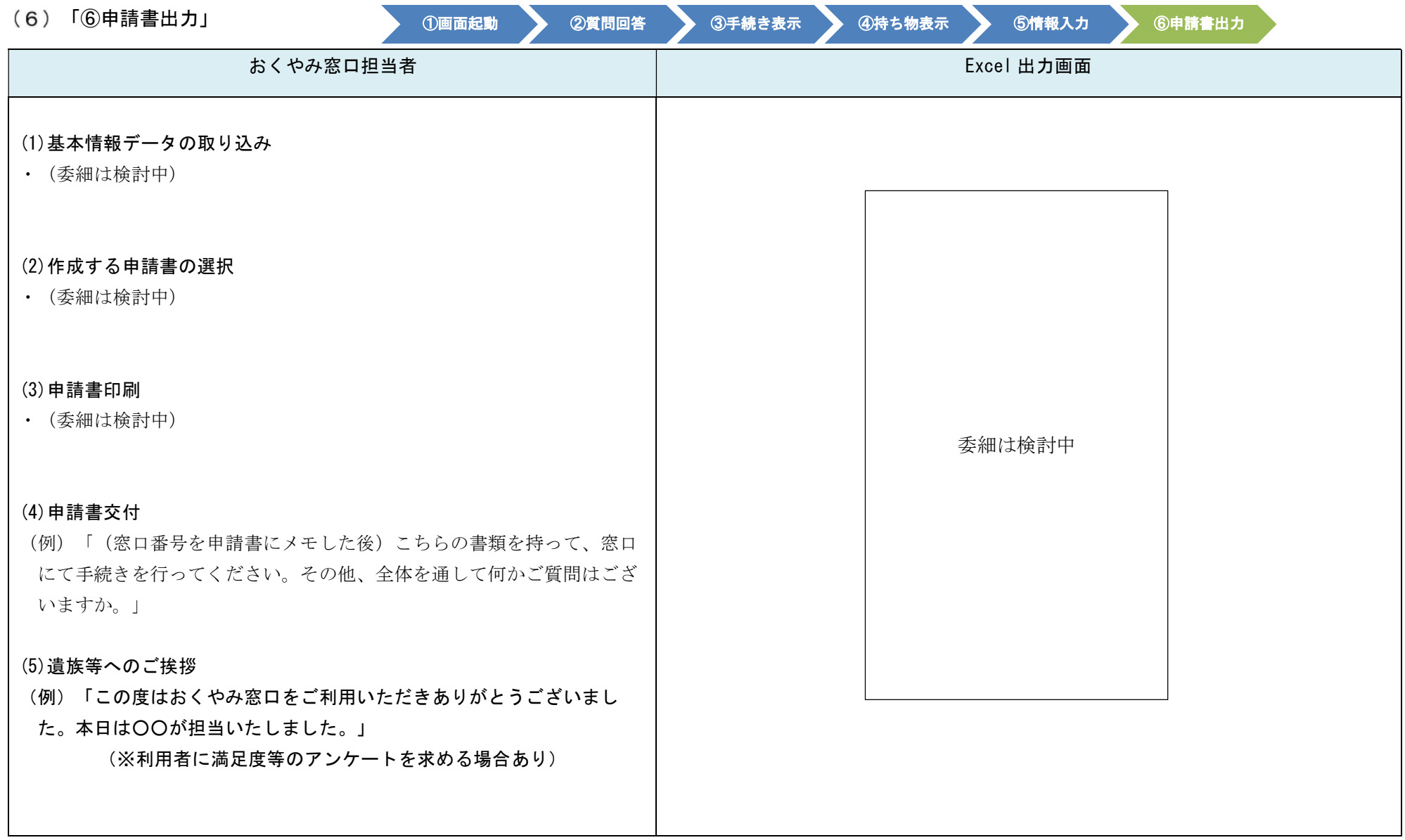